# Engaging Students via Zoom (2) –Share Screen, Chat, Polling, Whiteboard, Annotation, and More

Alvin Wong, UNIT-IT Andy Cui, VITAL

# Welcome! Instructions before we begin

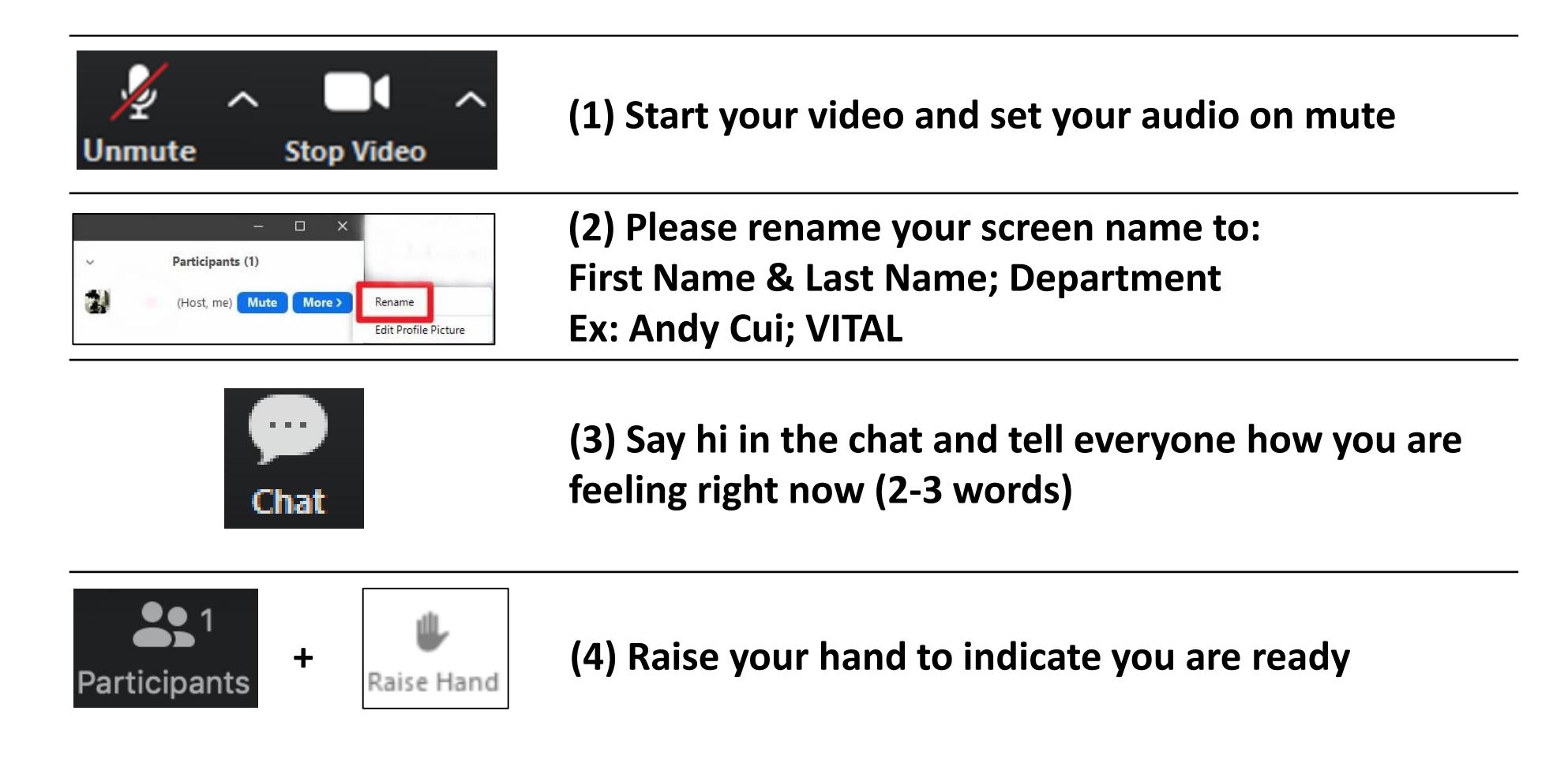

Source: Teaching Effectively with Zoom, Dan Levy, 2020

### Guiding Principles

- Be student-centered
- Plan for active learning
- Begin with the end in mind
- Use online teaching to its comparative advantages

### Speak

- Students raise their hands using Zoom's "Raise Hand" feature
- You select a student who raises their hand and call on them
- They unmute themselves
- They state their comment/question
- They mute themselves

### Speak

#### • **How do I get my students to participate?**

- Ask good intriguing questions.
- Do not answer your own questions.
- After you ask a question, pause for at least 10 seconds before you call on someone.
- Call on students

### Speak

- How do I get my students to participate?
- **How do I ask good questions?**
	- Make sure your questions are aligned with your learning goals for that class.
	- Aim for direct and specific questions.
	- Ask questions throughout class and ask only one question at a time.
	- Consider asking open-ended questions.
	- Be intentional about how you respond.
	- Ask a follow-up question.
	- Invite other students to react.

#### Vote

- Nudging students to actively engage with the material
- Encourage participation from all students
- Providing you with a more objective view of students' perspectives on a topic
- Helping both you and your students check for understanding during class
- Helping you adapt your teaching plan to where your students are in the class

# Types of questions in polling

- Recall
- Conceptual understanding
- Application
- Student perspectives
- Student preferences
- Confidence level
- Feedback/monitor

# Polling

• Polling question: anonymous or non-anonymous?

# Polling

- Another way of doing non-anonymous polling in Zoom (Yes/no buttons)
- Suppose COVID-19 had not occurred and we would have offered this program in person. Would you have attended?

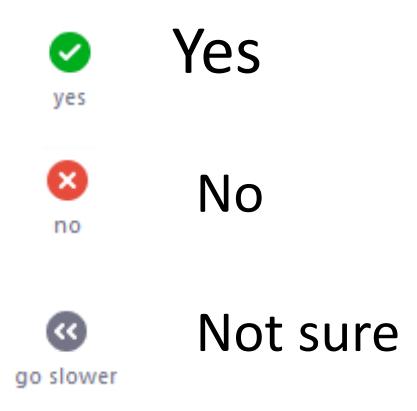

#### Write

- Key Advantages
	- Allow you to quickly see what's on students' minds more efficiently than in a physical classroom
	- Help you uncover issues that you need to address/clarify during class
	- Help resolve technical issues quickly
	- Provides an additional venue to contribute to class for students who might be hesitant to speak in class
	- Allows more students to actively engage and participate in class
- Key Disadvantages
	- Can be distracting for you
	- Can be hard for you to monitor while trying to manage class

# Examples of prompt

- When you hear the term X, what are the first words that come to mind?
- What examples come to mind to illustrate Y?
- What questions do you have about the material so far?
- How would you apply this concept/idea to your own life?
- What are the advantages/disadvantages of X? What would be the reasons to do X?
- What are your key conclusions/takeaways from today's class?
- What did you do last week?

## Screen Sharing

- Present slides
- Share other websites or documents
- Share videos
- Share Whiteboard
- Share iphone/ipad

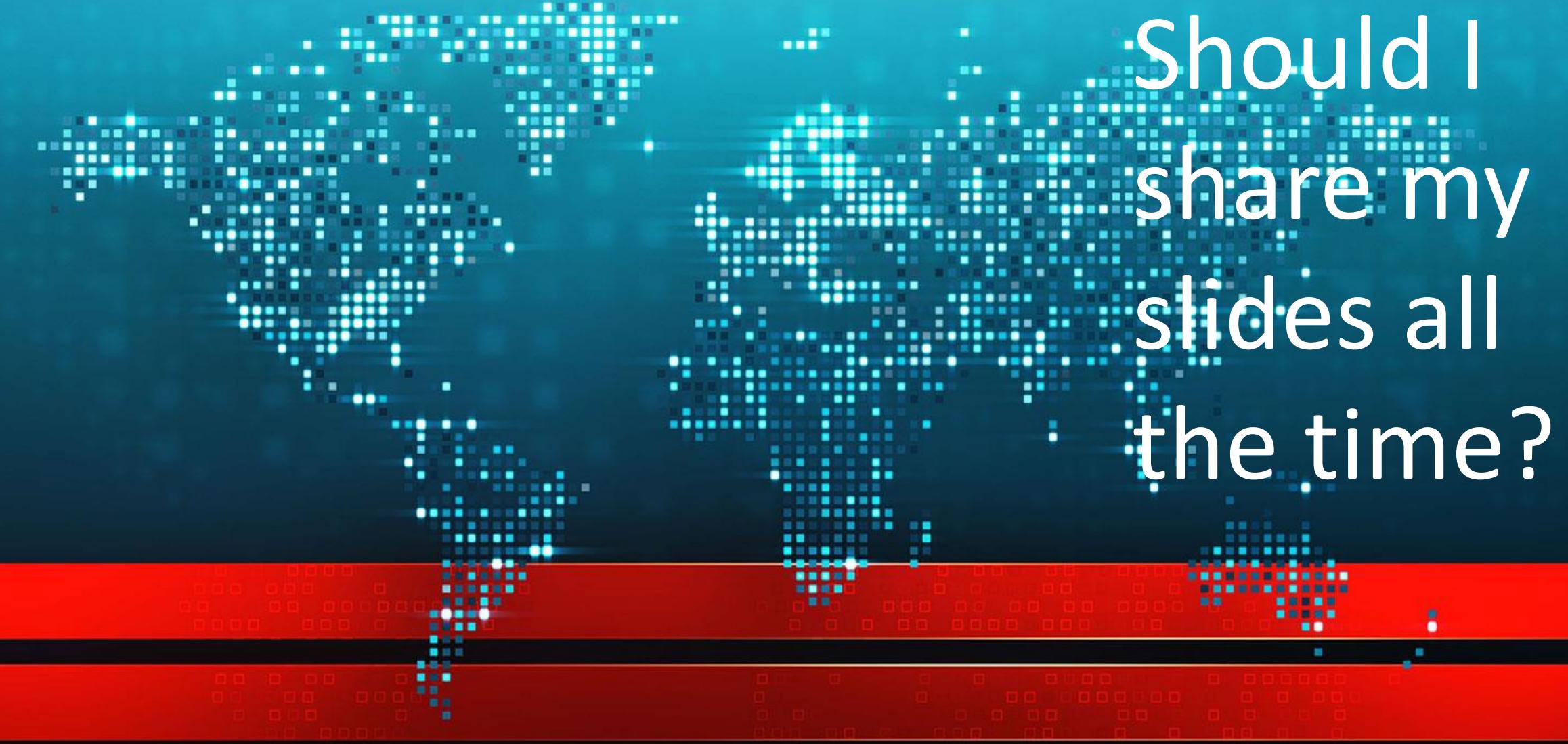

#### Student share work

- Share work students did before class
- Share work they did individually during class
- Share work they did in groups during class

### Annotation and Whiteboard

- explain ideas
- capture and make students work/comments visible
- Collaborative work

#### Annotating on a physical board

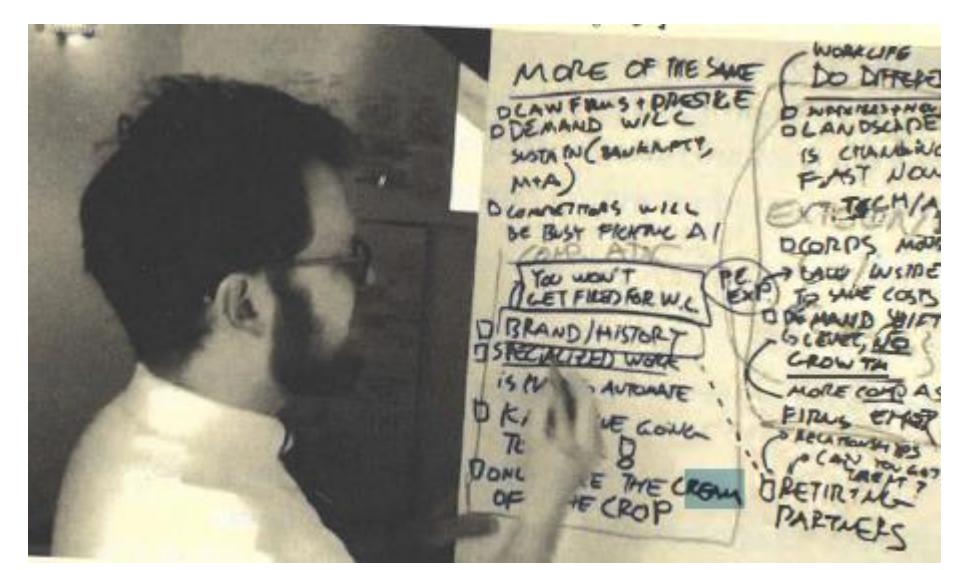

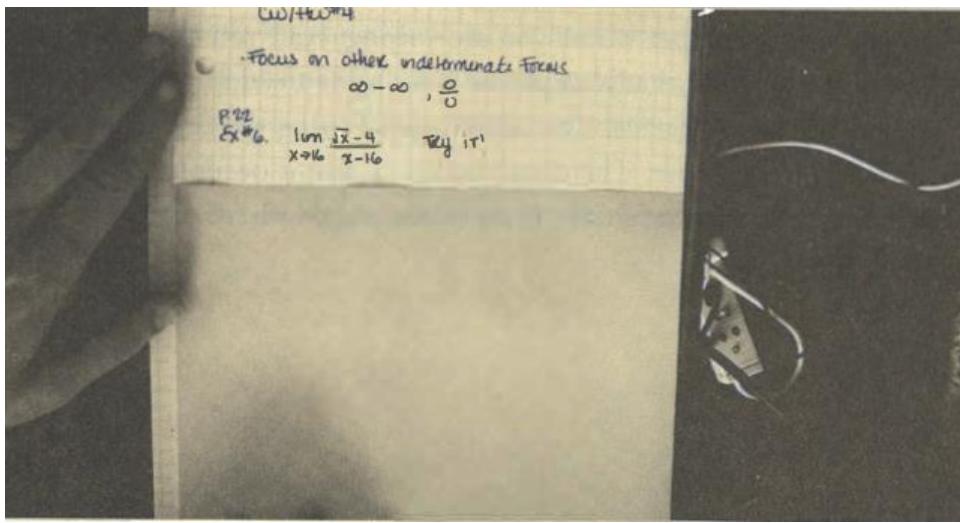

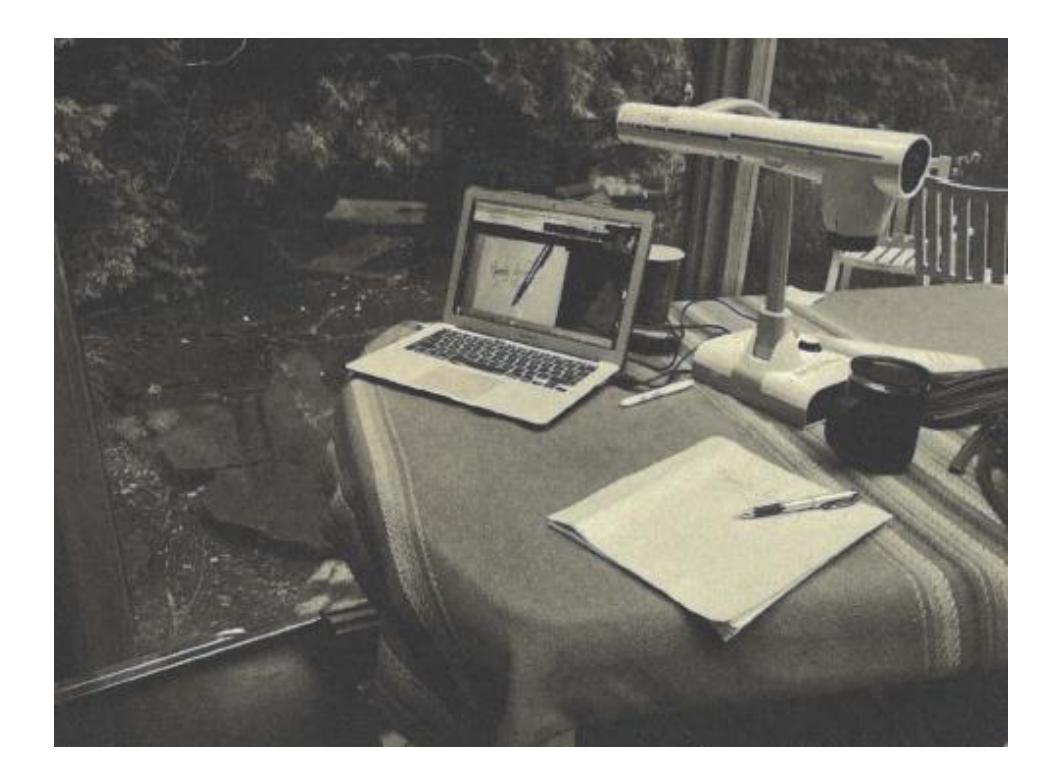

Source: Teaching Effectively with Zoom, Dan Levy, 2020

### Writing on a tablet

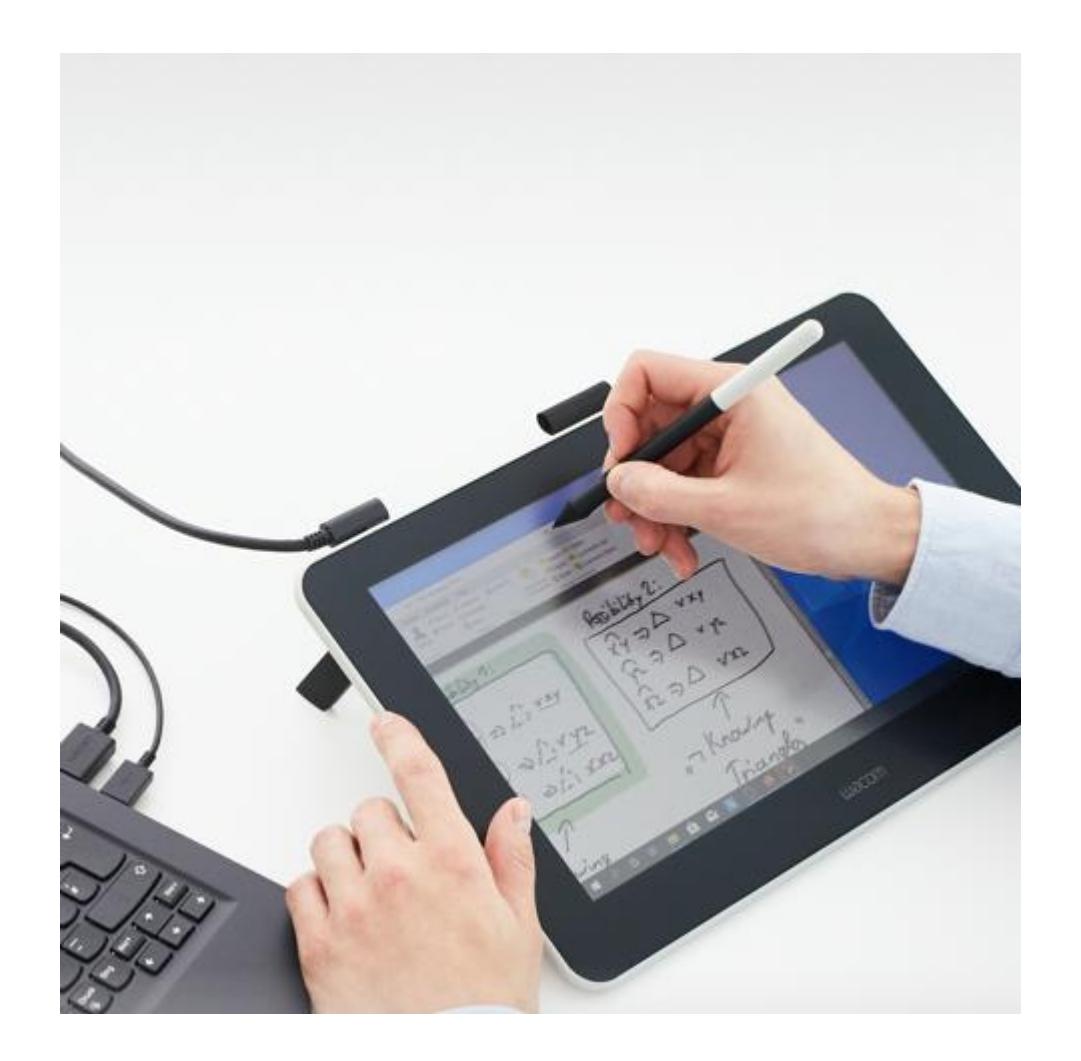

### Zoom's native whiteboard

• What do you think about the advantages and disadvantages of using Annotation and Whiteboard feature in Zoom?

- Blending Sync and Async
- Test drive some of those features
- Select tools that work best for your students

#### Zoom

https://www1.villanova.edu/villanova/unit/ instructionaltech/blackboard/WebConferen cing/Zoom.html

#### Zoom

Zoom is a web conferencing tool for faculty teaching in online and simulcast classrooms and for those who use more advanced functionalities of web conferencing platforms. Additionally, Zoom will be used in administrative areas around campus.

Villanova Faculty/Staff/Students: To create your Zoom account, goto the Villanova Zoom Login page. Click Login and enter your Villanova credentials. Once you complete this step, your Zoom account will be created. Please review guides and attend trainings listed below to learn how to use Zoom.

#### Teaching a simulcast class?

- Written documentation on how to use Simulcast technology.
- Video instructions on how to use Simulcast technology
- Attend a virtual "Simulcast Class Technology Training" workshop.
	- . Unable to attend a workshop? View one of the recordings from the simulcast training sessions, available on Simulcast Technology page.

#### **Training Sessions**

CIT will be holding weekly group training sessions for both BB Collaborate Ultra and Zoom.

Live Trainings (virtual or in-person)

- Please check the Instructional Technologies Training Calendar to sign up for these sessions.
- Zoom offers their own live webinars, please visit the Zoom Live Training Webinars (attend Getting Started, Zoom Meetings for Education, or Zoom Meetings webinars)

#### **Recorded Trainings**

- Unable to attend live/virtual trainings? Here are recordings of recent live/virtual trainings.
	- o March 12 (56 minutes) Complete review of Zoom
	- . March 13 (1 hour 12 minutes) Complete review of Zoom
	- March 11 (24 minutes) a shortened version of the March 12 recording

#### + User Guides

#### + Video Resources